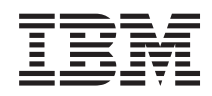

System i

Připojování k produktu System i Administrace aplikací *verze 6 vydání 1*

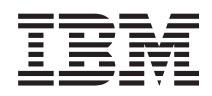

# System i

Připojování k produktu System i Administrace aplikací

*verze 6 vydání 1*

#### **Poznámka**

Před použitím této informace a produktu, který podporuje, si přečtěte informace v části ["Poznámky",](#page-28-0) na stránce [23.](#page-28-0)

Toto vydání se vztahuje na verzi 6, vydání 1, modifikaci 0 licencovaného programu IBM i5/OS (číslo produktu 5761-SS1) a na všechna následná vydání a modifikace, dokud nebude v nových vydáních uvedeno jinak. Tato verze není určena pro žádné modely počítačů RISC (reduced instruction set computer) ani pro modely CISC.

# **Obsah**

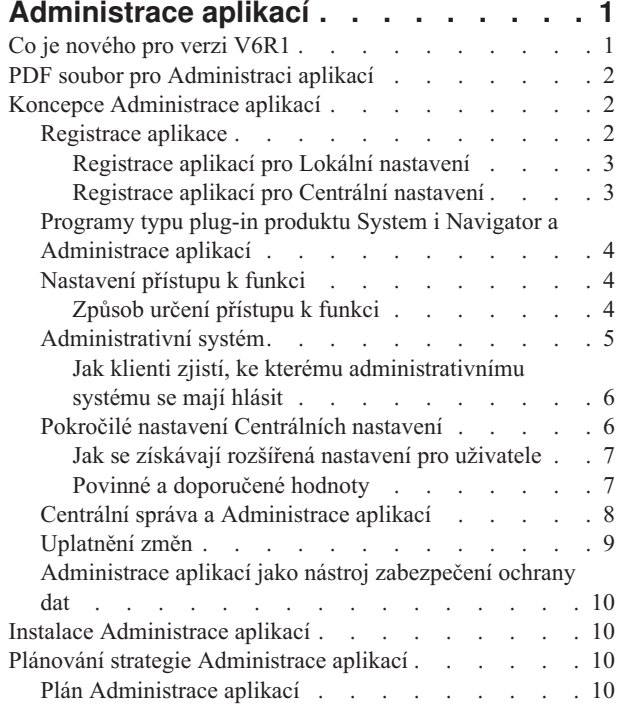

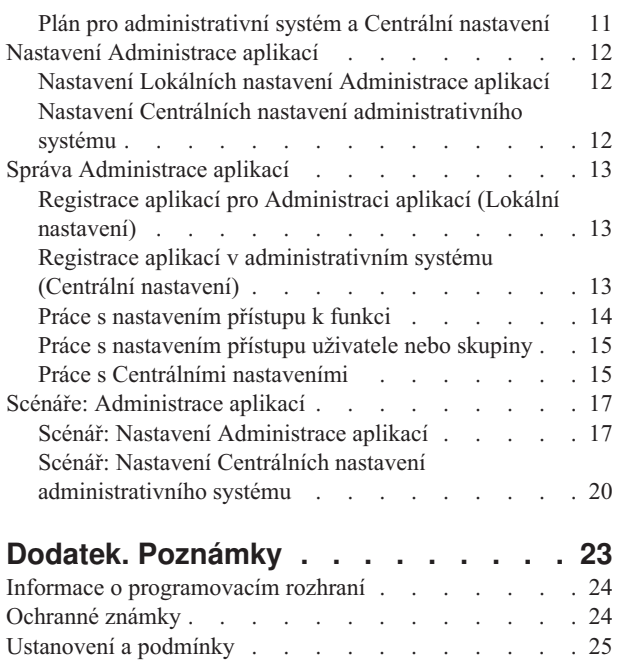

# <span id="page-6-0"></span>**Administrace aplikací**

Administrace aplikací je volitelně instalovatelná komponenta produktu System i Navigator. Administrátoři mohou používat Administraci aplikací k řízení funkcí nebo aplikací dostupných pro uživatele nebo skupiny v určitém systému.

To zahrnuje řízení funkcí dostupných pro uživatele, kteří mají přístup k systému prostřednictvím klientů. Pokud k systému přistupujete z klienta systému Windows, pak dostupné funkce určuje uživatelský profil operačního systému, nikoli uživatel systému Windows.

Administrace aplikací řídí přístup ke každé aplikaci, která má v systému definovanou administrovatelnou funkci. Produkty System i Navigator a System i Access for Windows představují příklady aplikací, které mají definované administrovatelné funkce. Můžete například poskytnout či odepřít přístup k funkci tiskového výstupu v Základních operacích nebo poskytnout či odepřít přístup k celé administrovatelné funkci v Základních operacích v produktu System i Navigator.

### **Jak pracuje Administrace aplikací?**

Administrace aplikací poskytuje pohodlné grafické uživatelské rozhraní (GUI), které umožňuje řídit funkce dostupné pro uživatele a skupiny uživatelů. Jakmile uživatel přistoupí k administrovatelné funkci, systém načte nastavení přístupu uživatele a zjistí, zda má uživatel povolen přístup k této funkci.

Rovněž můžete s řadou funkcí Administrace aplikací pracovat pomocí webového rozhraní produktu System i |

Navigator. Další informace o tomto webovém rozhraní najdete v nápovědě online. Další informace o funkcích |

Administrace aplikací, které jsou podporovány v rámci webového rozhraní produktu System i Navigator, najdete v | l tématu Parametry URL a dostupné webové úlohy produktu System i Navigator. .

**Poznámka:** Webové rozhraní produktu System i Navigator správy Administrace aplikací neobsahuje křížové funkce, které obsluhuje produkt Management Central. | |

### **Co jsou to Centrální nastavení?**

Dříve jste mohli přístup k funkci jednoduše zakázat nebo povolit. Nyní můžete administrativní systém nainstalovat tak, aby centrálně spravoval mnohé vlastnosti používané klienty produktu System i Access for Windows a pracoval s rozšířeným nastavením Administrace aplikací (Centrální nastavení). Tato nová nastavení jsou ekvivalentem zásad produktu System i Access for Windows.

Pokud je administrativní systém konfigurován, můžete v něm pracovat s **Centrálními nastaveními**. Administrativní systém je jediným typem systému, který obsahuje **Centrální nastavení**. **Centrální nastavení** v administrativním systému je možné používat ke správě aplikací, které jsou uživatelům a skupinám k dispozici. Na základě **Centrálních nastavení** můžete také upravit rozšířená nastavení uživatelů a skupin. Tato rozšířená nastavení vám umožňují řídit, které prostředí je k dispozici určitým uživatelům a skupinám. Administrátor může také řídit nastavení hesla, připojení, služby a jazyka a zda chcete automaticky zjišťovat dostupnost nových programů typu plug-in.

## **Co je nového pro verzi V6R1**

Pročtěte si nové nebo podstatným způsobem změněné informace uvedené v tématu Administrace aplikací.

### **Práce s Administrací aplikací pomocí webového rozhraní produktu System i Navigator**

Nyní můžete s řadou funkcí Administrace aplikací pracovat pomocí webového rozhraní produktu System i Navigator. |

Další informace o tomto webovém rozhraní najdete v nápovědě online. Další informace o funkcích Administrace |

aplikací, které jsou podporovány v rámci webového rozhraní produktu System i Navigator, najdete v tématu Parametry |

<span id="page-7-0"></span>URL a dostupné webové úlohy produktu System i Navigator. . |

### **Jak zjistit, co je nové nebo změněné**

Technické změny jsou označeny takto:

- Obrázek > označuje začátek nové nebo změněné informace.
- Obrázek « označuje konec nové nebo změněné informace.

V souborech PDF se v levém okraji nových nebo změněných informací zobrazí revizní značky (|).

Další informace o tom, co je nové nebo změněné v tomto vydání, najdete v tématu Sdělení pro uživatele.

## **PDF soubor pro Administraci aplikací**

Tyto informace můžete prohlížet nebo vytisknout ze souboru PDF.

Chcete-li zobrazit nebo stáhnout toto téma ve formátu PDF, vyberte odkaz Administrace aplikací (přibližně 200 KB nebo).

### **Uložení PDF souborů**

Chcete-li uložit PDF soubory na pracovní stanici, abyste je později mohli prohlížet nebo tisknout:

- 1. Klepněte pravým tlačítkem myši na odkaz PDF ve vašem prohlížeči.
- 2. Klepněte na volbu pro lokální uložení PDF souboru.
- 3. Přejděte do adresáře, do kterého chcete PDF soubor uložit.
- 4. Klepněte na **Save (Uložit)**.

### **Stažení programu Adobe Reader**

Chcete-li si prohlížet nebo tisknout tyto PDF soubory, musíte mít v systému nainstalován program Adobe Reader. Můžete si zdarma stáhnout jeho kopii z webových stránek [Adobe](http://www.adobe.com/products/acrobat/readstep.html) (www.adobe.com/products/acrobat/readstep.html)

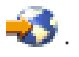

## **Koncepce Administrace aplikací**

Než začnete pracovat s Administrací aplikací, měli byste se seznámit s jednotlivými koncepcemi.

## **Registrace aplikace**

Než budete moci spravovat aplikace, musíte je zaregistrovat prostřednictvím Administrace aplikací.

Když aplikaci zaregistrujete, Administrace aplikací vytvoří v systému administrovatelné funkce aplikace a předvolená nastavení. Systémoví administrátoři mohou tato nastavení a řídit, kteří uživatelé budou mít k této funkci přístup.

**Administrovatelná funkce** je libovolná funkce, ke které můžete udělit nebo zakázat přístup pomocí Administrace aplikací. Administrovatelné funkce jsou zobrazeny ve sloupci funkcí v dialozích Administrace aplikací. Mezi administrovatelné funkce patří Základní operace, Work Management a Konfigurace a služba.

Aplikaci můžete registrovat pomocí voleb Lokální nastavení nebo Centrální nastavení.

#### **Související pojmy**

"Programy typu plug-in produktu System i Navigator a [Administrace](#page-9-0) aplikací" na stránce 4 Pokud máte další programy typu plug-in, které chcete spravovat prostřednictvím Administrace aplikací, musíte je také registrovat.

### <span id="page-8-0"></span>**Registrace aplikací pro Lokální nastavení**

Dialog Aplikace (Lokální nastavení) zobrazuje seznam klientských aplikací a aplikací produktu System i Navigator.

Tento seznam obsahuje aplikace, které buď již byly registrovány v operačním systému i5/OS, nebo jsou instalovány na klientském počítači a jsou k dispozici k registraci v systému. Dialog nezobrazuje aplikace hostitelského systému, protože tyto aplikace obvykle registrují své administrovatelné funkce během vlastní instalace v hostitelském systému. Chcete-li aplikaci registrovat v systému, musíte ji nejdříve nainstalovat na PC. Po registraci aplikace může každý jiný uživatel PC, na kterém je provozována Administrace aplikací, spravovat nebo odstraňovat administrovatelné funkce aplikace z vašeho systému.

Administrace aplikací uspořádá aplikace do následujících kategorií pro Lokální nastavení:

| Kategorie                       | <b>Popis</b>                                                                                                    |  |
|---------------------------------|----------------------------------------------------------------------------------------------------|--|
| System i Navigator              | Tato kategorie zahrnuje produkt System i Navigator a jakékoliv<br>moduly plug-in. Příklad: Základní operace.<br>Tato kategorie zahrnuje všechny další klientské aplikace, které<br>poskytují funkce na klientech spravovaných prostřednictvím<br>Administrace aplikací. Příklad: System i Access for Windows. |  |
| Klientské aplikace              |                                                                                                    |  |
| Aplikace hostitelského počítače | Tato kategorie zahrnuje všechny aplikace, které jsou zcela<br>umístěny ve vašich systémech a poskytují funkce spravované<br>prostřednictvím Administrace aplikací. Příklad: Zálohování,<br>obnova a služby médií pro produkt i5/OS.                                                                           |  |

*Tabulka 1. Kategorie Administrace aplikací pro Lokální nastavení*

#### **Související úlohy**

"Registrace aplikací pro [Administraci](#page-18-0) aplikací (Lokální nastavení)" na stránce 13 Pokud chcete uživatelům nebo skupinám povolit nebo odepřít přístup k určitým funkcím pomocí Administrace aplikací, musíte aplikaci registrovat.

### **Registrace aplikací pro Centrální nastavení**

Při první registraci aplikace (nebo přidání) je všem uživatelům a skupinám standardně povolen přístup k funkcím aplikace. Registrovanou aplikaci můžete spravovat prostřednictvím Administrace aplikací a tím ovládat, kteří uživatelé mají přístup k funkcím aplikace.

Odstranění aplikace z Administrace aplikací odstraní administrovatelné funkce aplikace a všechna nastavení přístupu, která byla přidána pomocí Administrace aplikací. Když odstraníte Administraci aplikací, všichni uživatelé budou mít standardně opět přístup k funkcím aplikace. Také aplikace Advanced Settings for System i Access for Windows se vrátí do předvoleného stavu.

Dialog **Aplikace (Centrální nastavení)** zobrazuje seznam klientských aplikací, které podporují Centrální nastavení.

Administrace aplikací umožňuje registrovat v administrativním systému následující aplikace.

*Tabulka 2. Aplikace Administrace aplikací pro Centrální nastavení*

| Aplikace                                                 | <b>Popis</b>                                                                                                    |
|----------------------------------------------------------|----------------------------------------------------------------------------------------------------|
| System i Access for Windows                              | Můžete udělit nebo zakázat přístup k administrovatelným<br>funkcim System i Access for Windows.                    |
| Pokročilá nastavení produktu System i Access for Windows | Můžete zadat rozšířená nastavení, například heslo, připojení,<br>službu, prostředí, jazyk a programy typu plug-in. |

#### **Související úlohy**

"Registrace aplikací v [administrativním](#page-18-0) systému (Centrální nastavení)" na stránce 13

Pokud chcete uživatelům nebo skupinám povolit nebo odepřít přístup k určitým funkcím pomocí Administrace aplikací, musíte aplikaci registrovat.

## <span id="page-9-0"></span>**Programy typu plug-in produktu System i Navigator a Administrace aplikací**

Pokud máte další programy typu plug-in, které chcete spravovat prostřednictvím Administrace aplikací, musíte je také registrovat.

Administrace aplikací zobrazuje administrovatelné funkce programu typu plug-in pro produkt System i Navigator na těchto místech:

- v Jako hodnotu určenou pouze pro čtení v hierarchii produktu System i Navigator, která udává umístění funkce programu typu plug-in v hierarchii.
- v Ve složce první úrovně pro program typu plug-in. Nastavení přístupu pro funkce takového programu můžete provádět pouze z této složky.

Při správě programů typu plug-in může administrátor pouze povolit nebo zakázat přístup k jejich administrovatelným funkcím. Programy typu plug-in lze spravovat pouze prostřednictvím Lokálních nastavení v Administraci aplikací. Tyto programy nejsou v Centrálních nastaveních podporovány.

#### **Související pojmy**

["Registrace](#page-7-0) aplikace" na stránce 2

Než budete moci spravovat aplikace, musíte je zaregistrovat prostřednictvím Administrace aplikací.

## **Nastavení přístupu k funkci**

Každá administrovatelná funkce, kterou váš systém podporuje, má několik asociovaných nastavení přístupu. Nastavení přístupu určuje, zda má uživatel povolen nebo odepřen přístup k funkci.

Rozlišujeme tato nastavení přístupu:

#### **Předvolený přístup**

Určuje přístup uživatele k funkci, pokud uživatel nebo jeho skupina nemají přístup k funkci explicitně povolen ani odepřen.

#### **Přístup ke všem objektům**

Ukazuje, zda bude mít uživatel nebo skupina s oprávněním ke všem systémovým objektům povolen přístup k funkci. Vyberete-li toto nastavení přístupu a uživatel nebo skupina mají oprávnění ke všem systémovým objektům, pak toto nastavení dočasně přepíše všechna ostatní nastavení přístupu.

#### **Přizpůsobený přístup**

Ukazuje, zda budou mít uživatelé nebo skupiny explicitně povolen nebo odepřen přístup k funkci.

#### **Související úlohy**

"Plán [Administrace](#page-15-0) aplikací" na stránce 10

Tyto otázky vám pomohou naplánovat, které funkce budou spravovány pomocí Lokálních nastavení Administrace aplikací. Kromě toho určíte typ přístupu uživatelů a skupin k těmto funkcím.

### **Způsob určení přístupu k funkci**

Administrace aplikací vyhodnotí nastavení přístupu definované pro funkci a určí, zda má uživatel k dané funkci přístup povolen nebo odepřen.

Všechny funkce mají implicitně nastaven přístup ke všem objektům. Funkce mohou mít definován rovněž přizpůsobený přístup. Toto nastavení umožňuje odepřít přístup k dané funkci určitým uživatelům a skupinám uživatelů.

Následuje postup, kterým Administrace aplikací určuje, zda má uživatel přístup k určité funkci:

- 1. Jestliže byla pro funkci vybrána volba **Přístup ke všem objektům** a uživatel má oprávnění ke všem systémovým objektům, pak je uživateli přístup k dané funkci povolen. V opačném případě pokračujte dalším krokem.
- 2. Pokud je uživateli buď povolen, nebo odepřen přístup nastavením **Přizpůsobený přístup**, pak přístup uživatele k funkci určuje nastavení **Přizpůsobený přístup**. V opačném případě pokračujte dalším krokem.
- 3. Je-li uživatel členem jedné nebo více skupin, pokračujte krokem 4. V opačném případě pokračujte krokem 7.
- <span id="page-10-0"></span>4. Jestliže byla pro funkci vybrána volba **Přístup ke všem objektům** a skupina má oprávnění ke všem systémovým objektům, bude mít uživatel k dané funkci přístup. V opačném případě pokračujte dalším krokem.
- 5. Patří-li uživatel do skupiny, pro kterou byl povolen přístup nastavením **Přizpůsobený přístup**, bude mít uživatel přístup k funkci povolen. V opačném případě pokračujte s další skupinou krokem 4. Až Administrace aplikací zpracuje všechny skupiny, pokračujte krokem 6.
- 6. Patří-li uživatel do skupiny, pro kterou byl přístup nastavením **Přizpůsobený přístup** Odepřen, nebude mít uživatel k funkci přístup. V opačném případě pokračujte dalším krokem.
- 7. Nastavení **Předvolený přístup** určuje přístup uživatele k funkci.

## **Administrativní systém**

Administrativní systém je centrální systém, který se používá ke správě mnoha vlastností používaných klienty produktu System i Access for Windows.

Administrátor systému musí použít Administraci aplikací a konfigurovat systém, aby mohl server pracovat jako administrativní systém. Nastavení administrativního systému je definováno na stránce System i Access for Windows **Vlastnosti** → **Administrativní systém**. Pokud je systém již konfigurován jako administrativní systém, pak se poté, co klepnete pravým tlačítkem myši na systém a vyberete volbu Administrace aplikací, zobrazí další volby **Lokální nastavení** nebo **Centrální nastavení**. Obvykle je v síti definován pouze jeden systém fungující jako administrativní systém. Příklad sítě vidíte na Obrázku 1. Uvedený administrativní systém používají klienti produktu System i Access for Windows jako zdroj svých Centrálních nastavení pro Administraci aplikací. I když v síti může být několik systémů definovaných jako administrativní systém, klienti produktu System i Access for Windows budou používat pro své Centrální nastavení pouze jeden administrativní systém.

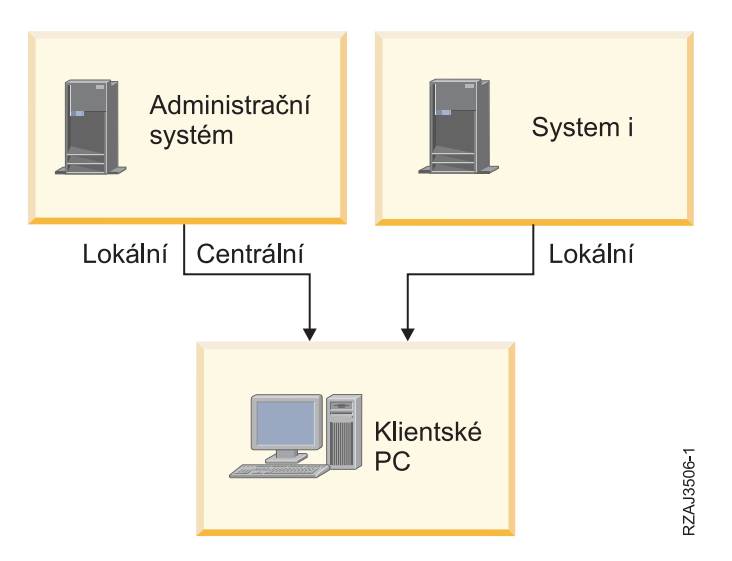

Obrázek 1. Když se klientský PC připojuje k systému, získá Lokální nastavení ze systému, ke kterému se připojuje. *Když se připojíte k administrativnímu systému, budou vám na váš klientský PC poslána Centrální nastavení z administrativního systému.*

V administrativním systému můžete zvolit **Lokální nastavení**. Tato nastavení povolují nebo zakazují přístup k administrovatelným funkcím. Lokální nastavení administrativního systému lze použít pouze v administrativním systému.

Systémový administrátor může pracovat s nastaveními přístupu uživatelů a skupin prostřednictvím Administrace aplikací na lokálním systému, ale administrativní systém nabízí další způsoby, jak spravovat uživatele a skupiny. Administrátor může v administrativním systému zvolit **Centrální nastavení** a potom může pracovat s rozšířenými nastaveními. Tato rozšířená nastavení řídí které prostředí je k dispozici určitým uživatelům a skupinám. Kromě toho může systémový administrátor řídit nastavení hesla, připojení, služby a jazyka a zda chcete automaticky zjišťovat dostupnost nových programů typu plug-in.

<span id="page-11-0"></span>**Poznámka:** Při práci s rozšířenými nastaveními v administrativním systému musíte mít systémová oprávnění \*SECADM a \*ALLOBJ. Tento požadavek se liší od ostatních nastavení v Administraci aplikací, která vyžadují pro provádění změn pouze systémové oprávnění \*SECADM.

### **Jak klienti zjistí, ke kterému administrativnímu systému se mají hlásit**

Každý klient produktu System i Access for Windows používá specifický administrativní systém a uživatelský profil v tomto systému a podle nich získává své Centrální nastavení. Administrativní systém a uživatel se na klientovi nazývají Aktuální administrativní systém a uživatel.

Aktuální administrativní systém a uživatele klienta, pokud existuje, lze zobrazit pomocí příkazů **Start** → **Programy** → **IBM System i Access for Windows** → **System i Access for Windows Vlastnosti** → **Administrativní systém**. Klienti produktu System i Access for Windows mají tři různé způsoby, jak zjistit administrativní systém a uživatele, kteří budou použiti jako zdroj Centrálních nastavení klienta:

- v Administrátor může zadat administrativní systém v obrazu instalace produktu System i Access for Windows. Administrativní systém, který je specifikovaný v obrazu instalace, je použit jako aktuální administrativní systém s vyjímkou případu, kdy již klient má aktuální administrativní systém.
	- 1. Klepněte pravým tlačítkem myši na váš systém a vyberte **Vlastnosti**.
	- 2. Klepněte na **Nastavit obraz instalace administrativního systému**.
	- 3. Zadejte umístění obrazu instalace nebo klepněte na tlačítko **Procházet** a vyhledejte obraz instalace.
	- 4. Vyberte administrativní systém, který chcete uvést jako výchozí administrativní systém pro všechny klienty, kteří budou instalováni pomocí aktualizovaného obrazu instalace.
	- 5. Klepněte na tlačítko **OK**.
- v Na stránce Vlastnosti v rámci produktu System i Access for Windows zadejte administrativní systém.
	- 1. V prostředí produktu **System i Access for Windows otevřete Vlastnosti**.
	- 2. Vyberte kartu **Administrativní systém**.
	- 3. Není-li administrativní systém, ke kterému se chcete připojit, zobrazen v seznamu **Dostupné administrativní systémy a uživatelé**, přidejte administrativní systém a uživatele do tohoto seznamu klepnutím na tlačítko **Přidat**.
	- 4. Vyberte administrativní systém ze seznamu **Dostupné administrativní systémy a uživatelé** a klepněte na **Nastavit jako aktuální**.
- v Pokud nebyl aktuální administrativní systém klienta přímo zadán, pak se jako aktuální administrativní systém a uživatel klienta použije první administrativní systém, ke kterému se klient připojí.

## **Pokročilé nastavení Centrálních nastavení**

Rozšířená nastavení jsou částí **Centrálních nastavení** v Administraci aplikací a lze je spravovat pouze z administrativního systému.

Rozšířená nastavení umožňují administrátorovi řídit složitější nastavení než pouhá jednoduchá nastavení přístupu (povolit nebo odepřít přístup). Pomocí rozšířených nastavení může administrátor definovat sadu prostředí a připojení k systému, která bude automaticky přenesena na klienta System i Access for Windows.

Tato prostředí a připojení k systému jsou řízena administrátorem v rozšířených nastaveních a klient je nemůže upravovat. Rozšířená nastavení lze také použít, když chcete klientům System i Access for Windows nařídit nebo navrhnout, aby používali určitá nastavení pro mnohá hesla, spojení, služby, jazykové atributy a automatické zjištění, zda jsou k dispozici nové programy typu plug-in.

#### **Poznámky:**

1. Centrální nastavení, které není dostupné na operačních systémech předcházející verzi OS/400 V5R2. Klienti System i Access for Windows předcházející verzi V5R2 nemohou využívat Centrální nastavení.

2. Při práci s rozšířenými nastaveními v administrativním systému musíte mít systémová oprávnění \*SECADM a \*ALLOBJ. Tento požadavek se liší od ostatních nastavení v Administraci aplikací, která vyžadují pro provádění změn pouze systémové oprávnění \*SECADM.

### <span id="page-12-0"></span>**Jak se získávají rozšířená nastavení pro uživatele**

Administrace aplikací používá aktuální administrativní systém a uživatele klienta, aby určila systém a uživatele, kteří se budou používat jako zdroj Centrálních nastavení klienta včetně rozšířených nastavení.

Pokud klient nemá aktuální administrativní systém a uživatele, nebude Administrace aplikací načítat žádná Centrální nastavení ani rozšířená nastavení.

Následující kroky naznačují v hlavních rysech, jak Administrace aplikací získává rozšířená nastavení uživatele v administrativních systémech:

- 1. Má-li uživatel rozšířená nastavení v administrativním systému, používá Administrace aplikací tato nastavení. V opačném případě se pokračuje dalším krokem.
- 2. Je-li uživatel členem skupiny, která má rozšířená nastavení v administrativním systému, potom Administrace aplikací použije tato nastavení. Použije se první nalezená skupina s uvedenými nastaveními. Skupiny jsou vyhledávány nejprve podle skupinového profilu uživatelského profilu a pak podle doplňkových skupin. Pokud nebyly nalezeny žádné skupiny, pokračuje Administrace aplikací dalším krokem.
- 3. Pokud v administrativním systému existují předvolená rozšířená nastavení, potom je Administrace aplikací použije. V opačném případě nebudou pro uživatele použita žádná rozšířená nastavení.

### **Povinné a doporučené hodnoty**

Ikona visacího zámku u rozšířených nastavení v Administraci aplikací představuje nařízený nebo navrhovaný stav.

Administrátor může rozšířená nastavení nařídit nebo navrhnout.

### **Povinný stav**

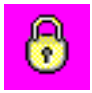

Zamknutý visací zámek představuje nařízený stav. Pokud je funkce v nařízeném stavu, znamená to, že systémový administrátor nastavil hodnotu této funkce jako povinnou a nezměnitelnou. Systémový administrátor definoval hodnotu této funkce a uživatel klienta ji nemůže změnit ani přepsat.

### **Doporučený stav**

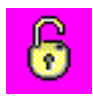

Odemknutý visací zámek představuje navrhovaný stav. Pokud je funkce v navrhovaném stavu, znamená to, že systémový administrátor navrhl, jakou hodnotu by měla tato funkce mít. Systémový administrátor definoval hodnotu této funkce, ale uživatel klienta ji může změnit nebo přepsat.

#### **Příklad**

Administrátor určuje, že uživatel klienta se musí připojovat k systému pomocí protokolu SSL (Secure Sockets Layer). Pokud administrátor navrhne, aby se uživatel klienta připojoval pomocí protokolu SSL, pak uživatel klienta může navrhovanou hodnotu přepsat a připojit se bez použití protokolu SSL. Ale pokud administrátor nařídí, aby uživatel klienta používal protokol SSL, všechna stávající připojení, která jsou již na straně klienta definována, se změní tak, aby používala protokol SSL. Nová připojení také používají protokol SSL a uživatel klienta nemůže tuto hodnotu přepsat.

## <span id="page-13-0"></span>**Centrální správa a Administrace aplikací**

Přístup k Administraci aplikací můžete také získat prostřednictvím Centrální správy.

Chcete-li tak učinit pomocí produktu System i Navigator, klepněte pravým tlačítkem myši na **Centrální správa** a vyberte **Administrace aplikací**. Otevře se hlavní dialog Administrace aplikací.

Po otevření dialogu Administrace aplikací ze systému se v tomto dialogu zobrazí funkce Soupis oprav a Služby shromažďování pouze pro čtení. Tyto funkce musíte registrovat v administrativním systému, jinak nebudou zobrazeny. Uvedené funkce můžete spravovat pouze tehdy, když do Administrace aplikací přistupujete z Centrální správy.

Obrázek 2 znázorňuje, jak pracuje Administrace aplikací v síti s Centrální správou.

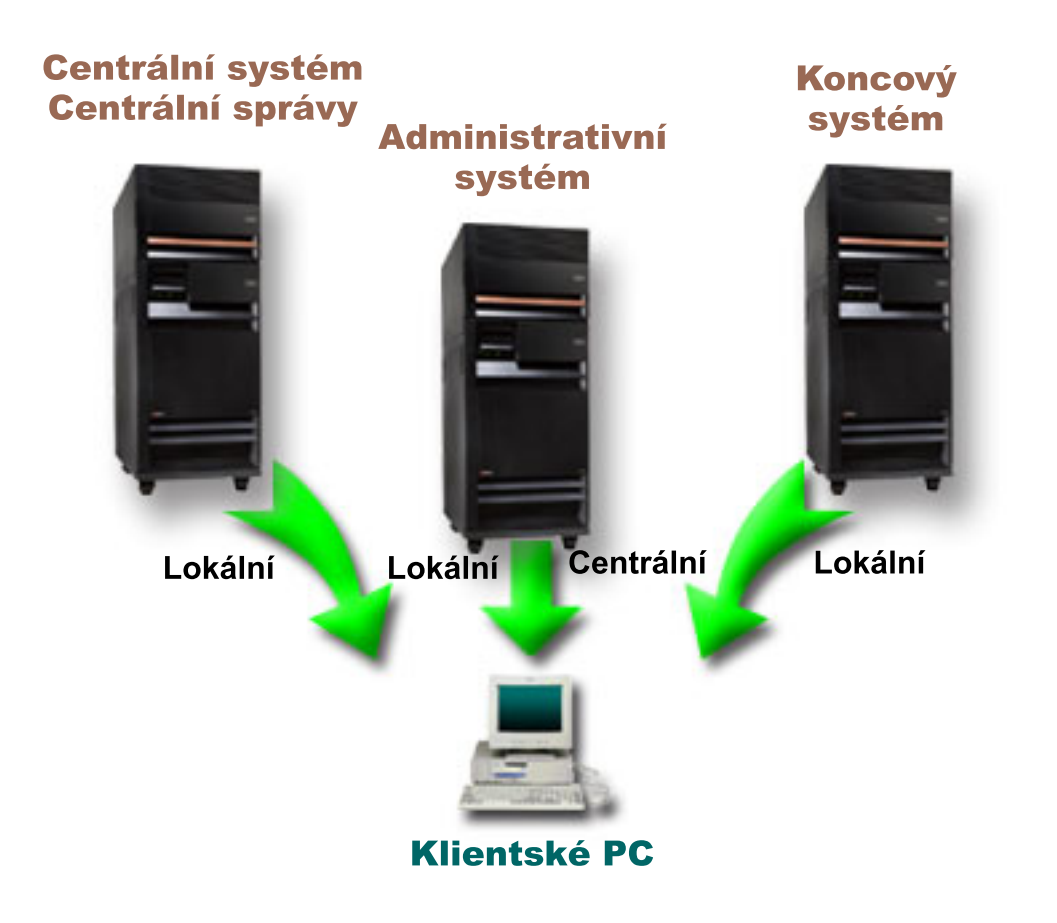

Obrázek 2. Když se klientský PC připojuje k systému, získá Lokální nastavení ze systému, ke kterému se připojuje. *Když se připojíte k administrativnímu systému, budou vám na váš klientský PC poslána Centrální nastavení z administrativního systému. Uvedená síť nezmění funkci Administrace aplikací ani Centrální správy.*

Můžete nastavit tak, aby byl administrativním systémem centrální systém Centrální správy. Jestliže definujete týž systém jako centrální server a současně jako administrativní systém, nezmění se činnost centrálního systému ani administrativního systému. Příklad takové sítě ukazuje obrázek 3.

<span id="page-14-0"></span>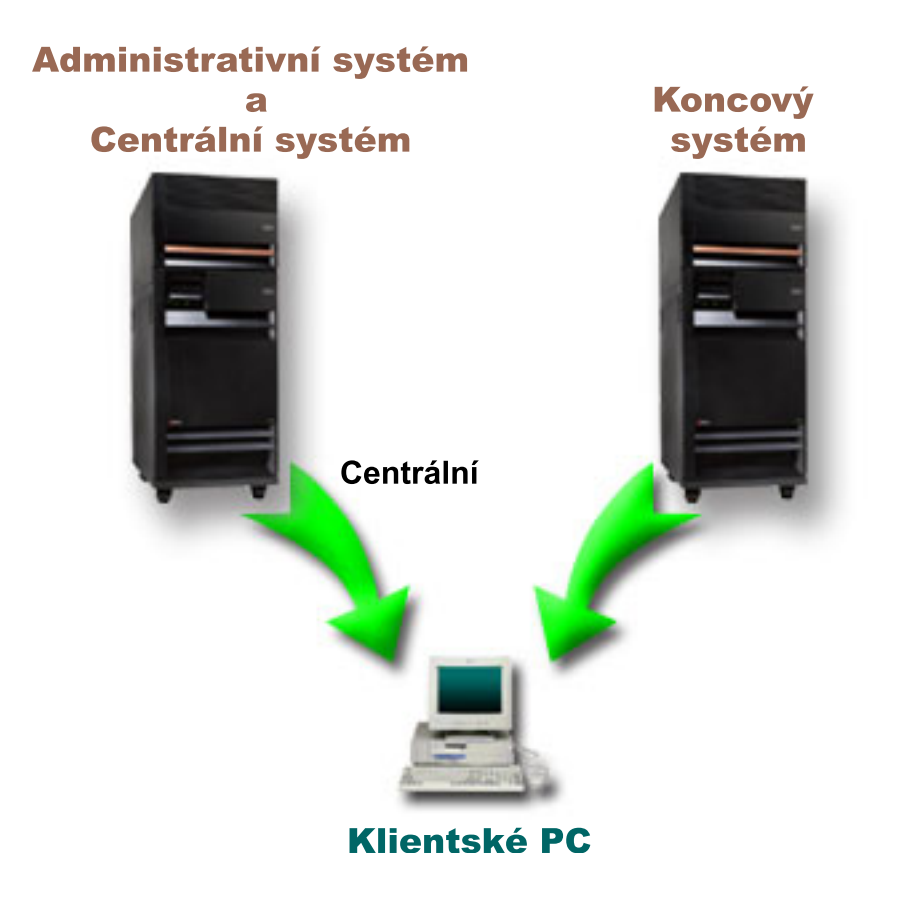

*Obrázek 3. Administrativní systém a centrální systém mohou být stejné. Taková konfigurace nezmění funkci Administrace aplikací ani Centrální správy. Když se klientský PC připojuje k systému, získá Lokální nastavení ze* systému, ke kterému se připojuje. Když se připojíte k administrativnímu systému, budou vám na váš klientský PC *poslána Centrální nastavení z administrativního systému.*

## **Uplatnění změn**

Změny v nastavení Lokálních nebo Centrálních nastavení na straně klienta se uplatní v závislosti na typu provedené změny.

Existují dva hlavní typy změn, které mohou nastat. Buď změníte nastavení přístupu uživatele či skupiny (Lokální nastavení), nebo Centrální nastavení administrativního systému.

#### **Lokální nastavení**

Provedené změny uvidíte v závislosti na aplikaci:

- v Při příštím přihlášení klientského PC k systému. To platí pro funkce produktu System i Navigator.
- v Při příštím spuštění klientského PC nebo 24 hodin po provedení změn (podle toho, která situace nastane dříve). To platí pro funkce produktu System i Access for Windows.

#### **Centrální nastavení**

Změny rozšířených nastavení v administrativním systému závisejí na frekvenci snímání, která je nastavena na stránce **Administrativní systém** vlastností systému. Frekvence snímání se pohybuje mezi hodnotami ″každá relace klienta″ a ″jednou za 14 dní″. Systémoví administrátoři zadávají tuto hodnotu v případě, že chtějí konfigurovat systém jako administrativní systém.

## <span id="page-15-0"></span>**Administrace aplikací jako nástroj zabezpečení ochrany dat**

Nepoužívejte Administraci aplikací jako nástroj zabezpečení ochrany dat.

Administrace aplikací byla navržena pro přizpůsobení funkcí, které jsou k dispozici na vašem klientském PC. Administraci aplikací byste neměli používat při správě zabezpečení ochrany dat na klientském PC z těchto důvodů:

- v Administrace aplikací ukládá omezení na klientském PC do registru systému Windows. Zkušený uživatel, kterému Administrace aplikací zakázala přístup k nějaké funkci, by k ní mohl získat přístup úpravou registru.
- v Jestliže existuje více rozhraní k témuž prostředku, pak omezení jednoho rozhraní prostřednictvím Administrace aplikací neomezí jiná rozhraní k témuž prostředku. Pomocí Administrace aplikací můžete například omezit přístup uživatele k databázové funkci produktu System i Navigator. Uživatel však bude mít nadále přístup k databázovým souborům prostřednictvím jiných databázových rozhraní, jako jsou ODBC (Open Database Connectivity) nebo CL (control language) příkazy.

### **Instalace Administrace aplikací**

Administraci aplikací můžete nainstalovat během instalace produktu System i Access for Windows. Pokud je již produkt System i Access for Windows instalován, můžete ve složce System i Access for Windows vybrat volbu Výběrová instalace a nainstalovat další komponenty.

Chcete-li instalovat Administraci aplikací, postupujte takto:

- 1. Nainstalujte systém System i Access for Windows. Podrobnější informace najdete v tématu System i Access for Windows: Instalace a nastavení. Až se dostanete do průvodce nastavením, pokračujte krokem 2.
- 2. Instalujte Administraci aplikací. Chcete-li nainstalovat podkomponentu Administrace aplikací, vyberte při instalaci produktu System i Access for Windows instalační volbu **Uživatelská instalace**.
	- a. Na stránce **Výměr komponent** v průvodci nastavením rozbalte System i Navigator, chcete-li zobrazit seznam podkomponent.
	- b. Vyberte Administraci aplikací a všechny další podkomponenty, které chcete nainstalovat. Pak pokračujte v **Uživatelské instalaci** nebo ve **Výběrové instalaci**.

Administrace aplikací nevyžaduje před zahájením správy aplikací žádnou další konfiguraci.

## **Plánování strategie Administrace aplikací**

Chcete-li optimálně využívat všechny funkce dostupné prostřednictvím Administrace aplikací, musíte naplánovat strategii, která bude odpovídat specifickým potřebám vaší společnosti.

Při plánování této strategie potřebujete naplánovat administrativní systém, který obsahuje Centrální nastavení pro Administraci aplikací. Dále potřebujete určit, jak budou vaše aplikace pomocí Administrace aplikací přizpůsobeny.

## **Plán Administrace aplikací**

Tyto otázky vám pomohou naplánovat, které funkce budou spravovány pomocí Lokálních nastavení Administrace aplikací. Kromě toho určíte typ přístupu uživatelů a skupin k těmto funkcím.

Prvním krokem v procesu plánování je navrhnout Lokální nastavení Administrace aplikací. Níže uvedené otázky vám pomohou shromáždit informace potřebné k zahájení správy Lokálních nastavení pomocí Administrace aplikací.

- 1. Které aplikace chcete pomocí Administrace aplikací spravovat?
	- **Poznámka:** Pomocí Administrace aplikací můžete spravovat pouze ty aplikace, které mají definovány administrovatelné funkce. Produkt System i Navigator například obsahuje administrovatelné funkce Základní operace a Konfigurace a služba.
- 2. Jaký typ přístupu k administrovatelným funkcím těchto aplikací mají uživatelé mít?
	- a. Chcete-li, aby všichni uživatelé měli přístup k funkci povolen, použijte pro tuto funkci nastavení **Předvolený přístup**. Potom budou mít standardně všichni uživatelé přístup k uvedené funkci.

<span id="page-16-0"></span>b. Chcete-li, aby všichni uživatelé s oprávněním ke všem systémovým objektům měli přístup k funkci, použijte pro tuto funkci nastavení **Přístup ke všem objektům**.

**Poznámka:** Tato hodnota umožní všem uživatelům s oprávněním ke všem systémovým objektům přístup k této funkci, a to dokonce i tehdy, pokud jim byl prostřednictvím nastavení **Přizpůsobený přístup** přístup k této funkci odepřen.

- c. Určete skupiny, které vyžadují nastavení přístupu odlišné od nastavení **Předvolený přístup**. Pro každou z těchto skupin musíte zadat nastavení **Přizpůsobený přístup**.
- d. Určete uživatele, kteří vyžadují nastavení přístupu odlišné od předvoleného nebo přizpůsobeného nastavení přístupu pro skupiny, do nichž patří. Pro každého z těchto uživatelů musíte zadat nastavení **Přizpůsobený přístup**.
- e. Určete uživatele, kteří nepatří do skupiny a kteří vyžadují nastavení přístupu odlišné od nastavení **Předvolený přístup**. Pro každého z těchto uživatelů musíte zadat nastavení **Přizpůsobený přístup**.

#### **Související úlohy**

"Nastavení Lokálních nastavení [Administrace](#page-17-0) aplikací" na stránce 12 Tyto kroky ukazují, jaké akce musíte provést, chcete-li spravovat funkce pomocí Administrace aplikací. Tyto kroky by měly být provedeny na základě vašich odpovědí v části Plánování administrace aplikací.

#### **Související odkazy**

["Nastavení](#page-9-0) přístupu k funkci" na stránce 4

Každá administrovatelná funkce, kterou váš systém podporuje, má několik asociovaných nastavení přístupu. Nastavení přístupu určuje, zda má uživatel povolen nebo odepřen přístup k funkci.

## **Plán pro administrativní systém a Centrální nastavení**

Tyto otázky vám pomohou naplánovat administrativní systém. Jako systémový administrátor musíte naplánovat, na kterých systémech budou administrativní systémy a kteří uživatelé budou spravováni.

Administrativní systém obsahuje Centrální nastavení. Centrální nastavení se používají pouze pro produkt System i Access for Windows, takže administrativní systém potřebujete plánovat pouze tehdy, pokud chcete spravovat Centrální nastavení podporované produktem System i Access for Windows. Odpovězte na níže uvedené otázky, pomohou vám shromáždit informace potřebné k nastavení administrativního systému:

- 1. Který systém (pokud vůbec nějaký) má být definován jako administrativní systém?
- 2. Jakou chcete používat frekvenci snímání? Pokud klient aktualizuje svá Centrální nastavení příliš často, může mít toto nastavení vliv na výkon.
	- a. Pokud chcete, aby systém aktualizoval nastavení klienta tak, aby odpovídala nastavením uloženým v administrativním systému, při každém přihlášení uživatele klienta ke klientovi, vyberte volbu **Každá relace klienta**.
	- b. Pokud chcete, aby systém aktualizoval nastavení klienta tak, aby odpovídala nastavením uloženým v administrativním systému, až po uplynutí určité doby, vyberte volbu **Počet dní**. Pokud například chcete aktualizovat nastavení klienta pro každý den, zadejte do pole **Počet dní** 1. Protože Centrální nastavení se nemění příliš často, budete si možná přát provádět snímání jednou denně, případně i méně často, aby byl eliminován negativní dopad na výkon klienta.
- 3. Které uživatele a skupiny chcete pomocí Administrace aplikací spravovat?
	- a. Pokud si přejete spravovat všechny uživatele, zvolte **Předvoleně administrovat uživatele**. Pak budou standardně všichni uživatelé v systému spravováni administrativním systémem. Pokud chcete nastavení **Předvoleně administrovat uživatele** pro určité uživatele změnit, pokračujte krokem b.
	- b. Vyberte volbu **Přizpůsobit administrativu uživatelů**.
	- c. Pomocí tlačítek **Přidat** a **Odstranit** přidejte uživatele a skupiny do seznamů Administrovaní uživatelé a Neadministrovaní uživatelé nebo je z něj odstraňte.
- 4. Jakým způsobem mají klienti zjišťovat svůj administrativní systém? Podrobnější informace najdete v tématu ["Jak](#page-11-0) klienti zjistí, ke kterému [administrativnímu](#page-11-0) systému se mají hlásit" na stránce 6.

## <span id="page-17-0"></span>**Nastavení Administrace aplikací**

Chcete-li konfigurovat Administraci aplikací, musíte samostatně konfigurovat Lokální nastavení každého systému. Musíte také konfigurovat administrativní systém.

Systém, který řídí Centrální nastavení, je administrativní systém.

#### **Související odkazy**

"Scénáře: [Administrace](#page-22-0) aplikací" na stránce 17

Tyto scénáře ukazují, jak lze Administraci aplikací uplatnit ve vaší podnikové strategii. Uvedené scénáře představují plán určité společnosti a vysvětlují, jak lze tento plán uskutečnit prostřednictvím Administrace aplikací.

#### **Související informace**

Konfigurace Administrace aplikací

## **Nastavení Lokálních nastavení Administrace aplikací**

Tyto kroky ukazují, jaké akce musíte provést, chcete-li spravovat funkce pomocí Administrace aplikací. Tyto kroky by měly být provedeny na základě vašich odpovědí v části Plánování administrace aplikací.

Chcete-li nastavit

- 1. Registrujte aplikace pro Administraci aplikací v systémech, které chcete ovládat. Proveďte kroky 1 až 7 uvedené v části "Registrace aplikací pro [Administraci](#page-18-0) aplikací (Lokální nastavení)" na [stránce](#page-18-0) 13.
- 2. Pro funkce aplikace nastavte **Předvolený přístup**, je-li to možné.
- 3. Pro funkce aplikace nastavte **Přístup ke všem objektům**, je-li to možné.
- 4. Změňte nastavení přístupu skupiny pomocí tlačítka **Přizpůsobit**, je-li to možné.
- 5. Změňte nastavení přístupu uživatele pomocí tlačítka **Přizpůsobit**, je-li to možné.
- 6. Klepnutím na tlačítko **OK** zavřete Administraci aplikací.

#### **Související úlohy**

"Plán [Administrace](#page-15-0) aplikací" na stránce 10

Tyto otázky vám pomohou naplánovat, které funkce budou spravovány pomocí Lokálních nastavení Administrace aplikací. Kromě toho určíte typ přístupu uživatelů a skupin k těmto funkcím.

## **Nastavení Centrálních nastavení administrativního systému**

Tyto kroky ukazují, jaké akce musíte provést, chcete-li konfigurovat systém jako administrativní systém.

- 1. Klepněte pravým tlačítkem myši na systém, který má být administrativním systémem, a vyberte volbu **Vlastnosti**.
- 2. Vyberte kartu **Administrativní systém**.
- 3. Vyberte **administrativní systém**.
- 4. Jednotlivá pole vyplňte podle vašich odpovědí v části Plánování pro [administrativní](#page-16-0) systém a Centrální nastavení.
- 5. Pokud vyberete volbu **Přizpůsobit administrativu uživatelů**, postupujte takto:
	- a. V seznamu Uživatelé a skupiny označte uživatele nebo skupinu.
	- b. Klepněte na tlačítko **Nastavit jako předvolený**, **Přidat** nebo **Odstranit**. Akce přidání a odstranění můžete používat jak v seznamu Administrovaní uživatelé, tak i v seznamu Neadministrovaní uživatelé. Můžete také určit, že uživatelé nebo skupiny budou spravovány podle předvoleného nastavení.
	- c. Opakujte tento postup pro všechny další uživatele nebo skupiny, které chcete přizpůsobit.
	- d. Klepnutím na tlačítko **OK** uzavřete dialog Přizpůsobit administrativu uživatelů.
- 6. Pokud chcete, aby obraz instalace automaticky nastavil na klientovi výchozí administrativní systém, pomocí kterého se klient instaluje, postupujte takto:
	- a. Klepněte na **Nastavit obraz instalace administrativního systému**.
	- b. Zadejte umístění obrazu instalace nebo klepněte na tlačítko **Procházet** a vyhledejte obraz instalace.
- <span id="page-18-0"></span>c. Vyberte administrativní systém, který chcete uvést jako výchozí administrativní systém pro všechny klienty, kteří budou instalováni pomocí aktualizovaného obrazu instalace.
- d. Klepněte na tlačítko **OK**.
- 7. Klepnutím na tlačítko **OK** uzavřete stránku **Vlastnosti**. Systém je nyní administrativním systémem.

## **Správa Administrace aplikací**

S Administrací aplikací lze specifikovat nastavení přístupu pro funkci, uživatele nebo skupinu. Pro ovládání dalších funkcí, jako je například varování uživatelů před vypršením platnosti jejich hesel nebo zadání prostředí, do nichž mají uživatelé či skupiny přístup, můžete použít Centrální nastavení.

# **Registrace aplikací pro Administraci aplikací (Lokální nastavení)**

Pokud chcete uživatelům nebo skupinám povolit nebo odepřít přístup k určitým funkcím pomocí Administrace aplikací, musíte aplikaci registrovat.

Registrací aplikace v určitém systému zpřístupníte tuto aplikaci všem uživatelům a skupinám, které se do tohoto systému přihlásí. To, zda budou mít přístup k administrovatelným funkcím aplikace, závisí na nastavení přístupu.

Aplikaci můžete registrovat pomocí Lokálních nastavení, nebo Centrálních nastavení. Pokud aplikaci registrujete pouze pomocí Lokálních nastavení, pak jen prostě povolíte nebo odepřete přístup k administrovatelným funkcím aplikace. Pokud registrujete aplikaci pomocí Centrálních nastavení, pak nejenže povolíte nebo odepřete přístup k administrovatelným funkcím, ale můžete navíc pracovat s Centrálními nastaveními, která zahrnují rozšířená nastavení (heslo, prostředí, jazyk, služba, připojení a automatické zjištění toho, zda jsou k dispozici nové programy typu plug-in).

Chcete-li aplikaci registrovat pomocí Lokálních nastavení, postupujte takto:

- 1. V prostředí produktu System i Navigator klepněte pravým tlačítkem myši na systém, ve kterém chcete aplikaci zaregistrovat.
- 2. Vyberte volbu **Administrace aplikací**.
- 3. Pokud jste v administrativním systému, vyberte volbu **Lokální nastavení**. V opačném případě pokračujte dalším krokem.
- 4. Klepněte na tlačítko **Aplikace**.
- 5. Ve sloupci funkcí označte aplikaci, kterou chcete spravovat.
- 6. Klepnutím na tlačítko **Přidat** přidáte aplikaci do seznamu spravovaných aplikací.
- 7. Klepnutím na tlačítko **OK** uzavřete dialog Aplikace.
- 8. Klepnutím na tlačítko **OK** uzavřete dialog Administrace aplikací.

#### **Související úlohy**

"Registrace aplikací v administrativním systému (Centrální nastavení)" Pokud chcete uživatelům nebo skupinám povolit nebo odepřít přístup k určitým funkcím pomocí Administrace aplikací, musíte aplikaci registrovat.

#### **Související odkazy**

["Registrace](#page-8-0) aplikací pro Lokální nastavení" na stránce 3 Dialog Aplikace (Lokální nastavení) zobrazuje seznam klientských aplikací a aplikací produktu System i Navigator.

## **Registrace aplikací v administrativním systému (Centrální nastavení)**

Pokud chcete uživatelům nebo skupinám povolit nebo odepřít přístup k určitým funkcím pomocí Administrace aplikací, musíte aplikaci registrovat.

Registrací aplikace v určitém systému zpřístupníte tuto aplikaci všem uživatelům a skupinám, které se do tohoto systému přihlásí. To, zda budou mít přístup k administrovatelným funkcím aplikace, závisí na nastavení přístupu. <span id="page-19-0"></span>Aplikaci můžete registrovat pomocí Lokálních nastavení, nebo Centrálních nastavení. Pokud aplikaci registrujete pouze pomocí Lokálních nastavení, pak jen prostě povolíte nebo odepřete přístup k administrovatelným funkcím aplikace. Pokud registrujete aplikaci pomocí Centrálních nastavení, pak nejenže povolíte nebo odepřete přístup k administrovatelným funkcím, ale můžete navíc pracovat s Centrálními nastaveními, která zahrnují rozšířená nastavení (například heslo, prostředí, jazyk, služba, připojení a programy typu plug-in).

Následující aplikace můžete registrovat pomocí Centrálních nastavení v administrativním systému:

#### **System i Access for Windows**

Chcete-li tato nastavení najít, klepněte pravým tlačítkem myši na *administrativní systém* → **Administrace aplikací** → **Centrální nastavení**. Při registraci aplikace System i Access for Windows musíte provést kroky 2 až 6 popsané v části "Nastavení Lokálních nastavení [Administrace](#page-17-0) aplikací" na stránce 12.

#### **Pokročilá nastavení produktu System i Access for Windows**

Tato aplikace obsahuje rozšířená nastavení pro produkt System i Access for Windows. Tato nastavení zahrnují heslo, prostředí, jazyk, službu, připojení a automatické zjištění, zda jsou k dispozici nové programy typu plug-in. Chcete-li tato nastavení najít, klepněte pravým tlačítkem myši na *administrativní systém* → **Administrace aplikací** → **Centrální nastavení** a poté klepněte na **Rozšířená nastavení**.

Chcete-li zaregistrovat aplikaci v administrativním systému pomocí Centrálních nastavení, postupujte takto:

- 1. V prostředí produktu System i Navigator klepněte pravým tlačítkem myši na administrativní systém, ve kterém chcete aplikaci zaregistrovat.
- 2. Vyberte volbu **Administrace aplikací** → **Centrální nastavení**.
- 3. Klepněte na tlačítko **Aplikace**.
- 4. V seznamu aplikací, které jsou k dispozici pro správu, označte aplikaci, kterou chcete spravovat.
- 5. Klepnutím na tlačítko **Přidat** přidáte aplikaci do seznamu spravovaných aplikací.
- 6. Klepnutím na tlačítko **OK** uzavřete dialog Aplikace.
- 7. Klepnutím na tlačítko **OK** uzavřete dialog Administrace aplikací.

#### **Související úlohy**

"Registrace aplikací pro [Administraci](#page-18-0) aplikací (Lokální nastavení)" na stránce 13 Pokud chcete uživatelům nebo skupinám povolit nebo odepřít přístup k určitým funkcím pomocí Administrace aplikací, musíte aplikaci registrovat.

"Práce s Centrálními [nastaveními"](#page-20-0) na stránce 15

Centrální nastavení Administrace aplikací umožňují administrátorovi řídit několik funkcí produktu System i Access for Windows, které byly dříve spravovány pomocí zásad produktu System i Access for Windows.

#### **Související odkazy**

["Registrace](#page-8-0) aplikací pro Centrální nastavení" na stránce 3

Při první registraci aplikace (nebo přidání) je všem uživatelům a skupinám standardně povolen přístup k funkcím aplikace. Registrovanou aplikaci můžete spravovat prostřednictvím Administrace aplikací a tím ovládat, kteří uživatelé mají přístup k funkcím aplikace.

## **Práce s nastavením přístupu k funkci**

Pomocí Administrace aplikací můžete zobrazit nebo upravit nastavení přístupu pro danou funkci.

Chcete-li pracovat s nastavením přístupu k funkci, postupujte takto:

- 1. Klepněte pravým tlačítkem myši na systém, který obsahuje funkci, jejíž nastavení přístupu chcete změnit.
- 2. Vyberte volbu **Administrace aplikací**.
- 3. Pokud jste v administrativním systému, vyberte volbu **Lokální nastavení**. V opačném případě pokračujte dalším krokem.
- 4. Vyberte administrovatelnou funkci.
- 5. Vyberte volbu **Předvolený přístup**, je-li to možné. Tímto výběrem umožníte přístup k dané funkci všem uživatelům standardně.
- <span id="page-20-0"></span>6. Vyberte volbu **Přístup ke všem objektům**, je-li to možné. Tímto výběrem umožníte přístup k dané funkci všem uživatelům s oprávněním ke všem systémovým objektům.
- 7. Vyberte volbu **Přizpůsobit**, je-li to možné. Pomocí tlačítek **Přidat** a **Odstranit** v dialogu **Přizpůsobení přístupu** přidejte uživatele nebo skupiny do seznamů Povolený přístup a Odepřený přístup nebo je z těchto seznamů odstraňte.
- 8. Vyberte volbu **Odstranit přizpůsobení**, je-li to možné. Výběrem této volby odstraníte všechny přizpůsobené přístupy ke zvolené funkci.
- 9. Klepnutím na tlačítko **OK** uzavřete dialog Administrace aplikací.

### **Práce s nastavením přístupu uživatele nebo skupiny**

Pomocí Administrace aplikací můžete určit funkce, ke kterým bude mít uživatel nebo skupina uživatelů přístup. Můžete také přizpůsobit přístup k určitým funkcím pro uživatele nebo skupinu uživatelů.

Chcete-li pracovat s nastavením přístupu uživatele nebo skupiny, postupujte takto:

- 1. V prostředí produktu System i Navigator rozbalte nabídku **Uživatelé a skupiny**.
- 2. Vyberte buď **Všichni uživatelé**, **Skupiny**, nebo **Uživatelé, kteří nejsou ve skupině**. Tím získáte seznam uživatelů a skupin uživatelů.
- 3. Pravým tlačítkem myši klepněte na uživatele nebo skupinu a vyberte **Vlastnosti**.
- 4. Klepněte na **Schopnosti**.
- 5. Klepněte na kartu **Aplikace**.
- 6. Na této stránce můžete změnit nastavení přístupu uživatele nebo skupiny.
- 7. Dvojím klepnutím na tlačítko **OK** uzavřete dialog **Vlastnosti**.

Máte-li nějaké dotazy týkající se postupu, prostudujte si online nápovědu k produktu System i Navigator. Obsahuje podrobnosti o každém poli tohoto dialogu.

**Poznámka:** V určitých případech může mít uživatel povolen přístup pouze pro čtení. K tomu může dojít, když má funkce povolen přístup ke všem objektům a uživatel má oprávnění ke všem systémovým objektům.

## **Práce s Centrálními nastaveními**

Centrální nastavení Administrace aplikací umožňují administrátorovi řídit několik funkcí produktu System i Access for Windows, které byly dříve spravovány pomocí zásad produktu System i Access for Windows.

Chcete-li zobrazit seznam funkcí a nastavení, které můžete pomocí Centrálních nastavení Administrace aplikací spravovat, prohlédněte si seznam zásad produktu System i Access for Windows.

**Poznámka:** Zásady produktu System i Access for Windows lze obsluhovat prostřednictvím těchto Centrálních nastavení. Nejsou však podporovány následující zásady: instalace, podrobná nastavení PC5250 a přístup počítače. Administrace aplikací totiž neumožňuje určit, zda má počítač (PC) povolen přístup k funkci.

Tento obrázek zobrazuje, jaký výstup můžete očekávat, když zvolíte *systém* → **Administrace aplikací** → **Centrální nastavení**. Z tohoto dialogu můžete pracovat s Centrálními nastaveními. Tento dialog umožňuje povolit nebo odepřít přístup k určitým administrovatelným funkcím zaškrtnutím vhodných políček. Položky seznamu jsou administrovatelné funkce, které je možné spravovat v rámci okna Aplikace typu klient.

| Application Administration (Central Settings) - MySystem<br>Select the functions or applications available to users.<br>Client Applications                                                                                                    |                                                                            |                                                                               | $ ?  \times  $           |  |  |
|----------------------------------------------------------------------------------------------------|----------------------------------------------------------------------------|-------------------------------------------------------------------------------|--------------------------|--|--|
| Function<br>田像<br>System i Access for Windows<br>5250 Display and Printer Emulator<br>ht Data Transfer<br>999 ODBC Support<br><b>B</b> OLE DB Provider<br>Remote Command - Command Line<br>Directory Update<br>图 System i Password Changes<br>System i Navigator<br>Creation of Desktop Icons<br>PC Commands<br>⊞<br>田 T ActiveX Automation Objects | Default Access<br>⊽<br>⊽<br>⊽<br>☑<br>☑<br>☑<br>☑<br>☑<br>☑<br>☑<br>☑<br>☑ | All Object Access<br>1<br>☑<br>⊽<br>⊡<br>⊽<br>☑<br>☑<br>Z<br>☑<br>☑<br>☑<br>☑ | <b>Customized Access</b> |  |  |
| <b>Remove Customization</b><br>Customize                                                                                                    |                                                                            |                                                                               |                          |  |  |
| Advanced Settings<br>Applications                                                                                                    |                                                                            | 0K                                                                            | Cancel<br>Help           |  |  |

*Obrázek 4. Dialog Centrální nastavení Administrace aplikací se seznamem administrovatelných funkcí*

Funkce produktu System i Access for Windows můžete spravovat ze stránky Centrální nastavení, ale chcete-li pracovat s rozšířenými nastaveními produktu System i Access for Windows, musíte otevřít dialog Rozšířená nastavení klepnutím na tlačítko **Rozšířená nastavení**. Systémový administrátor může nastavit rozšířená nastavení pro uživatele nebo skupinu prostřednictvím administrativního systému. Administrátor může tyto hodnoty buď nařídit, nebo navrhnout. Rozšířená nastavení jsou dostupná pouze tehdy, když jsou rozšířená nastavení pro aplikaci System i Access for Windows registrovaná.

Pokud chcete pracovat s rozšířenými nastaveními pro uživatele nebo skupinu, postupujte takto:

- 1. V prostředí produktu System i Navigator klepněte pravým tlačítkem myši na *váš administrativní systém*.
- 2. Vyberte volbu **Administrace aplikací** → **Centrální nastavení**.
- 3. Klepněte na tlačítko **Rozšířená nastavení**.
- 4. Zvolte uživatele nebo skupinu, se kterou chcete pracovat.
- 5. Klepnutím na okno karty **Připojení** nastavte informace o přihlášení, výkonu a o tom, zda se má při připojení k systému použít protokol SSL (Secure Sockets Layer). Klepnutím na ikonu visacího zámku můžete přepnout hodnotu pole mezi hodnotami nařízené a navrhované.
- 6. Klepnutím na kartu **Hesla** zadejte, zda mají být uživatelé varování před vypršením platnosti jejich hesla. Můžete také zadat, zda má být povoleno ukládání hesel a zda mají být povoleny všechny příchozí vzdálené příkazy, když je zakázáno použití rychlé vyrovnávací paměti. Klepnutím na ikonu visacího zámku změníte hodnotu pole z nařízené na navrhovanou a naopak.
- 7. Klepnutím na kartu **Jazyk** zadejte předvolené nebo uživatelem definované hodnoty pro přepsání konverze znaků. Můžete také zadat, zda povolujete obousměrnou transformaci skriptů. Klepnutím na ikonu visacího zámku změníte hodnotu pole z nařízené na navrhovanou a naopak.
- <span id="page-22-0"></span>8. Klepnutím na kartu **Služba** zadejte, zda se mají automaticky spouštět úlohy služby spuštěné na pozadí. Klepnutím na ikonu visacího zámku změníte hodnotu pole z nařízené na navrhovanou a naopak.
- 9. Klepnutím na kartu **Prostředí** zadejte, jaká prostředí jsou zvoleným uživatelům nebo skupinám k dispozici. Prostředí definovaná systémovým administrátorem nemohou být uživatelem nebo skupinou změněna.

**Poznámka:** Tyto informace se liší od zásad produktu System i Access for Windows.

- 10. Klepněte na okno karty **Plug-ins**. Toto okno použijte k určení toho, zda chcete automaticky zjišťovat dostupnost nových programů typu plug-in pro instalaci. Předvoleně je vybráno **Automaticky zjistit, zda jsou k dispozici nové programy typu plug-in k instalaci**. Když je vybráno toto políčko, systém i5/OS zkontroluje při prvním připojení programy typu plug-in u klienta. Pokud má systém pro klienta další programy typu plug-in, vyzve uživatele k jejich instalaci. Toto nastavení můžete vypnout pomocí zrušení výběru políčka **Automaticky zjistit, zda jsou k dispozici nové programy typuplug-in k instalaci**.
- 11. Klepnutím na tlačítko **OK** uzavřete dialog Rozšířená nastavení.
- 12. Klepnutím na tlačítko **OK** uzavřete dialog Administrace aplikací.

#### **Související úlohy**

"Registrace aplikací v [administrativním](#page-18-0) systému (Centrální nastavení)" na stránce 13 Pokud chcete uživatelům nebo skupinám povolit nebo odepřít přístup k určitým funkcím pomocí Administrace aplikací, musíte aplikaci registrovat.

### **Scénáře: Administrace aplikací**

Tyto scénáře ukazují, jak lze Administraci aplikací uplatnit ve vaší podnikové strategii. Uvedené scénáře představují plán určité společnosti a vysvětlují, jak lze tento plán uskutečnit prostřednictvím Administrace aplikací.

#### **Související pojmy**

"Nastavení [Administrace](#page-17-0) aplikací" na stránce 12

Chcete-li konfigurovat Administraci aplikací, musíte samostatně konfigurovat Lokální nastavení každého systému. Musíte také konfigurovat administrativní systém.

### **Scénář: Nastavení Administrace aplikací**

Tento scénář popisuje, jak naplánovat a konfigurovat systém, který má být spravován prostřednictvím Administrace aplikací. Ukazuje, jak můžete řídit přístup k aplikaci pomocí omezení přístupu uživatelů k aplikacím a funkcím, které odpovídají jejich pracovním povinnostem.

Předpokládejme, že vaše společnost má v počítačové síti systém (System001), který zpracovává následující klientské aplikace:

#### **Aplikace Výroba**

Klientské rozhraní s níže uvedenými administrovatelnými funkcemi:

- řízení zásob
- zpracování objednávek

#### **Aplikace Finance**

Klientské rozhraní s níže uvedenými administrovatelnými funkcemi:

- účty pohledávek
- · rozpočtování

Uživatelé mají přístup k systému pomocí produktu System i Access for Windows a System i Navigator. Musíte určit, které aplikace chcete pomocí Administrace aplikací spravovat a pro každou funkci určit, jaký typ přístupu uživatelé vyžadují.

### **Krok 1: Plánování strategie Administrace aplikací**

#### **Které aplikace chcete spravovat?**

Systém System001 má dvě rozdílné skupiny uživatelů: uživatele aplikace Výroba a uživatele aplikace

Finance. Uživatelé aplikace Výroba nemají mít přístup k aplikaci Finance a uživatelé aplikace Finance nemají mít přístup k aplikaci Výroba. Navíc má každá skupina odlišná nastavení přístupu k různým funkcím produktu System i Navigator. V důsledku toho budete muset v systému System001 registrovat aplikaci Výroba a aplikaci Finance. Produkt System i Access for Windows a jeho administrovatelné funkce (System i Navigator) jsou automaticky registrovány při instalaci Administrace aplikací, takže produkt System i Navigator již nemusíte registrovat.

#### **Jaký typ přístupu k administrovatelným funkcím těchto aplikací mají uživatelé mít?**

Všichni uživatelé, kteří používají aplikaci Výroba, patří do skupiny uživatelů nazvané MFGUSER. Všichni vedoucí výrobního týmu rovněž patří do skupiny uživatelů nazvané MFGLEAD. Všichni uživatelé, kteří používají aplikaci Finance, patří do skupiny uživatelů nazvané FINANCE. Po určení skupin uživatelů můžete uživatelům aplikací v systému System001 udělit přístup k těmto aplikacím:

#### **Aplikace Výroba**

#### **řízení zásob**

Přístup k této funkci potřebují pouze Judy, Natasha, Jose a Alex.

#### **zpracování objednávek**

K této funkci potřebují přístup všichni vedoucí výrobního týmu kromě Alexe.

#### **Aplikace Finance**

#### **účty pohledávek**

K této funkci potřebují přístup všichni členové skupiny FINANCE.

#### **rozpočtování**

K této funkci potřebují přístup všichni členové skupiny FINANCE.

#### **System i Navigator**

- v Všichni uživatelé aplikace Výroba potřebují přístup k Základním operacím.
- v Všichni uživatelé aplikace Finance potřebují přístup k Základním operacím, Databázi a Systému souborů.
- v Všichni administrátoři systému potřebují přístup ke všem funkcím produktu System i Navigator.

**Poznámka:** Administrátoři v tomto systému nevyžadují přístup k aplikaci Výroba ani k aplikaci Finance. Všichni administrátoři mají oprávnění ke všem systémovým objektům.

### **Krok 2: Nastavení strategie Administrace aplikací**

Konfigurujte nastavení přístupu pro každou administrovatelnou funkci aplikace na základě informací, které jste shromáždili během plánování strategie Administrace aplikací:

#### **Aplikace Výroba**

#### **Řízení zásob**

- 1. V dialogu **Administrace aplikací** přejděte na stránku **Aplikace typu klient**.
- 2. Rozbalte volbu **Aplikace Výroba**.
- 3. U položky Řízení zásob zrušte výběr nastavení **Předvolený přístup**.
- 4. Klepněte na tlačítko **Přizpůsobit**. Otevřete tak dialog **Přizpůsobení přístupu**.
- 5. V poli **Přístup** zrušte výběr **Oprávnění ke všem systémovým objektům**.
- 6. Rozbalte volbu **Všichni uživatelé** ve výběrovém seznamu **Uživatelé a skupiny**.
- 7. V seznamu všech uživatelů vyberte Judy, Natashu, Joseho a Alexe a pak klepněte na **Přidat**. Tím tyto uživatele přidáte do seznamu **Povolený přístup**.
- 8. Klepnutím na tlačítko **OK** uložte nastavení přístupu.
- 9. U Zpracování objednávek zrušte výběr nastavení **Předvolený přístup**.
- 10. Klepněte na tlačítko **Přizpůsobit**. Otevřete tak dialog **Přizpůsobení přístupu**.
- 11. V poli **Přístup** zrušte výběr **Uživatelé s oprávněním ke všem systémovým objektům**.
- 12. Rozbalte volbu **Všichni uživatelé** ve výběrovém seznamu **Uživatelé a skupiny**.
- 13. Vyberte Alexe ze seznamu všech uživatelů a klepněte na tlačítko **Přidat**. Tak přidáte Alexe do seznamu **Odepřený přístup**.
- 14. Rozbalte volbu **Skupiny** ve výběrovém seznamu **Uživatelé a skupiny**.
- 15. Ze seznamu skupin vyberte skupinu MFGLEAD a klepněte na tlačítko **Přidat**. Tím přidáte tuto skupinu do seznamu **Povolený přístup**.
- 16. Klepnutím na tlačítko **OK** uložte nastavení přístupu.

#### **Aplikace Finance**

#### **Všechny funkce**

- 1. V dialogu **Administrace aplikací** přejděte na stránku **Aplikace typu klient**.
- 2. Rozbalte volbu **Aplikace Finance**.
- 3. U položky Účty pohledávek zrušte výběr nastavení **Předvolený přístup**.
- 4. Klepněte na tlačítko **Přizpůsobit**. Otevřete tak dialog **Přizpůsobení přístupu**.
- 5. V poli **Přístup** zrušte výběr **Uživatelé s oprávněním ke všem systémovým objektům**.
- 6. Rozbalte volbu **Skupiny** ve výběrovém seznamu **Uživatelé a skupiny**.
- 7. Ze seznamu skupin vyberte skupinu FINANCE a klepněte na tlačítko **Přidat**. Tím přidáte skupinu do seznamu **Povolený přístup**.
- 8. Klepnutím na tlačítko **OK** uložte nastavení přístupu.
- 9. Opakujte tento postup i pro aplikaci Rozpočtování.

#### **System i Navigator**

#### **Základní operace**

- 1. V dialogu **Administrace aplikací** přejděte na stránku **System i Navigator**.
- 2. U položky Základní operace vyberte **Předvolený přístup** a **Přístup ke všem objektům**.
- 3. Klepnutím na tlačítko **OK** uložte nastavení přístupu.

#### **Databáze**

- 1. V dialogu **Administrace aplikací** přejděte na stránku **System i Navigator**.
- 2. U položky Databáze zrušte výběr nastavení **Předvolený přístup**.
- 3. Klepněte na tlačítko **Přizpůsobit**. Otevřete tak dialog **Přizpůsobení přístupu**.
- 4. V poli **Přístup** vyberte volbu **Uživatelé s oprávněním ke všem systémovým objektům**.
- 5. Rozbalte volbu **Skupiny** ve výběrovém seznamu **Uživatelé a skupiny**.
- 6. Ze seznamu skupin vyberte skupinu FINANCE a klepněte na tlačítko **Přidat**. Tím přidáte skupinu do seznamu **Povolený přístup**.
- 7. Klepnutím na tlačítko **OK** uložte nastavení přístupu.

#### **Systémy souborů**

- 1. V dialogu **Administrace aplikací** přejděte na stránku **System i Navigator**.
- 2. U položky Systémy souborů zrušte nastavení **Předvolený přístup**.
- 3. Klepněte na tlačítko **Přizpůsobit**. Otevřete tak dialog **Přizpůsobení přístupu**.
- 4. V poli **Přístup** vyberte volbu **Uživatelé s oprávněním ke všem systémovým objektům**.
- 5. Rozbalte volbu **Skupiny** ve výběrovém seznamu **Uživatelé a skupiny**.
- 6. Ze seznamu skupin vyberte skupinu FINANCE a klepněte na tlačítko **Přidat**. Tím přidáte skupinu do seznamu **Povolený přístup**.
- 7. Klepnutím na tlačítko **OK** uložte nastavení přístupu.

#### **Všechny ostatní funkce produktu System i Navigator**

- 1. V dialogu **Administrace aplikací** přejděte na stránku **System i Navigator**.
- 2. U každé funkce zrušte nastavení **Předvolený přístup** a vyberte **Přístup ke všem objektům**.

3. Klepnutím na tlačítko **OK** uložte nastavení přístupu.

<span id="page-25-0"></span>Nyní jste použili Lokální nastavení v Administraci aplikací a nastavili jste tak prostředí, které omezuje přístup uživatelů k určitým funkcím.

#### **Související odkazy**

"Scénář: Nastavení Centrálních nastavení administrativního systému"

Tento scénář je založen na stejném nastavení jako scénář týkající se nastavení Administrace aplikací, ale navíc ukazuje, jak lze definovat systém jako administrativní systém obsahující Centrální nastavení.

### **Scénář: Nastavení Centrálních nastavení administrativního systému**

Tento scénář je založen na stejném nastavení jako scénář týkající se nastavení Administrace aplikací, ale navíc ukazuje, jak lze definovat systém jako administrativní systém obsahující Centrální nastavení.

Ve scénáři o nastavení Administrace aplikací jste v systému nastavili Administraci aplikací tak, aby spravovala přístup k určitým aplikacím (Výroba a Finance). Určíte-li systém jako administrativní systém, pak můžete spravovat Centrální nastavení. Tato nastavení umožňují používat rozšířená nastavení a pomocí nich řídit informace o přihlášeních, připojeních, jazycích, prostředích, službách, heslech a automatických zjištěních, zda jsou k dispozici nové programy typu plug-in. Kromě toho můžete řídit přístup k několika dalším funkcím produktu System i Access for Windows.

### **Krok 1: Plánování strategie administrativního systému**

#### **Které uživatele chcete spravovat?**

Protože všichni uživatelé mají specifická nastavení přístupu pro mnoho různých funkcí, musíte spravovat všechny uživatele, abyste mohli vynutit nastavení přístupu. Jinak by měli všichni uživatelé přístup ke všem funkcím.

#### **Chcete, aby všichni uživatelé, kteří instalovali aplikace pomocí upraveného obrazu instalace, používali zadaný administrativní systém?**

Jediný systém, který je k dispozici pro pracovníky z výrobního a finančního týmu, je systém System001. Tento systém obsahuje rozšířená nastavení každého uživatele, takže když uživatelé instalují aplikace, budete chtít, aby automaticky používali System001 jako administrativní systém. Protože půjde o jediný administrativní systém v jejich prostředí, zadáte System001 jako administrativní systém obrazu instalace.

#### **Jak často chcete ověřovat rychlou vyrovnávací paměť na straně klienta, abyste se ujistili, že nastavení klienta odpovídají nastavením uloženým v administrativním systému?**

Centrální nastavení se po počátečním nastavení nebudou často měnit, ale každá změna by měla být rozeslána všem klientům produktu System i Access for Windows v síti do týdne. Proto byste měli nastavit frekvenci snímání na hodnotu **Jednou za sedm dní**.

#### **Které aplikace produktu System i Access for Windows, jež jsou spravovány pomocí Centrálních nastavení, by měly být uživatelům a skupinám dostupné?**

Chcete, aby všechny centrálně spravované aplikace byly dostupné všem uživatelům a skupinám kromě administrovatelné funkce Vzdálený příkaz - Příkazová řádka.

#### **Která rozšířená nastavení by měla být nařízena a která navržena?**

Chcete se přesvědčit, že se všichni uživatelé přihlašují do systému pomocí svého předvoleného ID uživatele (dle potřeby na výzvu) a že jim před vypršením platnosti jejich hesla bude odeslána varovná zpráva. Proto informace o přihlášení a varování o vypršení platnosti hesla budou nařízeny. Tím zajistíte, že tato dvě nastavení nebude moci uživatel změnit. Všechna další rozšířená nastavení budou v navrhovaném stavu, takže systémový administrátor může navrhnout hodnotu, ale uživatel ji bude moci změnit.

### **Krok 2: Nastavení administrativního systému**

#### **Definujte administrativního systém.**

Tento postup ukazuje, jaké akce musíte provést, chcete-li opravdu spravovat funkce v administrativním systému:

1. Klepněte pravým tlačítkem myši na **System001** a vyberte **Vlastnosti**.

- 2. Vyberte stránku **Administrativní systém**.
- 3. Vyberte **Administrativní systém**.
- 4. Vyberte **Počet dní** pro frekvenci snímání a zadejte 7 dnů.
- 5. Vyberte **Předvoleně spravovat uživatele**.
- 6. Klepněte na **Nastavit obraz instalace administrativního systému**.
- 7. Zadejte umístění obrazu instalace nebo klepněte na tlačítko **Procházet** a vyhledejte obraz instalace.
- 8. Zadejte **System001** jako administrativní systém.
- 9. Klepnutím na tlačítko **OK** uzavřete dialog **Nastavit obraz instalace administrativního systému**.
- 10. Klepnutím na tlačítko **OK** uzavřete dialog **Vlastnosti**.

#### **Nastavte nastavení Centrálních nastavení.**

Tento postup ukazuje, jaké akce musíte provést, chcete-li nastavit rozšířená nastavení administrativního systému:

- 1. Klepněte pravým tlačítkem myši na **System001**.
- 2. Vyberte volbu **Administrace aplikací** → **Centrální nastavení**.
- 3. Zrušte předvolený přístup Vzdálený příkaz Příkazová řádka.
- 4. Zrušte přístup ke všem objektům Vzdálený příkaz Příkazová řádka.
- 5. Klepněte na tlačítko **Rozšířená nastavení**.
- 6. Vyberte stránku **Hesla**.
- 7. Vyberte **Varovat uživatele před vypršením platnosti hesla**.
- 8. Zadejte 10 dnů, uživatelům tak bude 10 dnů před vypršením platnosti jejich hesla poslána varovná zpráva.
- 9. Chcete-li tuto hodnotu nařídit, klepněte na ikonu visacího zámku před ní. (Visací zámek by měl být uzamknut.)
- 10. Vyberte stránku **Připojení**.
- 11. Vyberte **Použít předvolený ID uživatele, náznak dle potřeby**.
- 12. Chcete-li tuto hodnotu nařídit, klepněte na ikonu visacího zámku. (Visací zámek by měl být uzamknut.)
- 13. Ponechte všechna další rozšířená nastavení jako navrhované hodnoty. Visací zámky pro tato nastavení by měly být odemknuty.
- 14. Klepnutím na tlačítko **OK** uzavřete dialog **Rozšířená nastavení**.
- 15. Klepnutím na tlačítko **OK** uzavřete dialog **Administrace aplikací**.

Právě jste dokončili nastavení administrativního systému, který obsahuje Centrální nastavení. V Centrálních nastaveních nyní můžete upravit rozšířená nastavení tak, aby odpovídala požadavkům a potřebám vaší společnosti.

#### **Související odkazy**

"Scénář: Nastavení [Administrace](#page-22-0) aplikací" na stránce 17

Tento scénář popisuje, jak naplánovat a konfigurovat systém, který má být spravován prostřednictvím Administrace aplikací. Ukazuje, jak můžete řídit přístup k aplikaci pomocí omezení přístupu uživatelů k aplikacím a funkcím, které odpovídají jejich pracovním povinnostem.

# <span id="page-28-0"></span>**Dodatek. Poznámky**

Tyto informace platí pro produkty a služby nabízené v USA.

Společnost IBM nemusí v ostatních zemích nabídnout produkty, služby a funkce popsané v tomto dokumentu. Informace o produktech a službách, které jsou momentálně dostupné ve vašem regionu, můžete získat od místního zástupce IBM. Žádný odkaz na produkt, program nebo službu IBM neznamená a ani z něj nelze vyvozovat, že smí být použit pouze uvedený produkt, program či služba společnosti IBM. Použít lze jakýkoli funkčně ekvivalentní produkt, program či službu neporušující práva IBM k duševnímu vlastnictví. Za vyhodnocení a ověření činnosti libovolného produktu, programu či služby jiného výrobce než IBM však odpovídá uživatel.

Společnost IBM může mít patenty nebo podané žádosti o patent, které zahrnují předmět tohoto dokumentu. Vlastnictví tohoto dokumentu Vám nedává žádná práva k těmto patentům. Písemné dotazy ohledně licencí můžete zaslat na adresu:

IBM Director of Licensing IBM Corporation North Castle Drive Armonk, NY 10504-1785 U.S.A.

Pokud máte zájem o licenci v zemi s dvoubajtovou znakovou sadou (DBCS), kontaktujte zastoupení společnosti IBM ve vaší zemi, nebo písemně zastoupení společnosti IBM na adrese:

IBM World Trade Asia Corporation Licensing 2-31 Roppongi 3-chome, Minato-ku Tokyo 106-0032, Japan

**Následující odstavec se netýká Velké Británie nebo kterékoliv jiné země, kde taková opatření odporují místním zákonům:** SPOLEČNOST INTERNATIONAL BUSINESS MACHINES CORPORATION TUTO PUBLIKACI POSKYTUJE TAKOVOU, " JAKÁ JE" (AS-IS), BEZ JAKÝCHKOLIV ZÁRUK, VYJÁDŘENÝCH VÝSLOVNĚ NEBO VYPLÝVAJÍCÍCH Z OKOLNOSTÍ VČETNĚ, A TO ZEJMÉNA, ZÁRUK NEPORUŠENÍ PRÁV TŘETÍCH STRAN, PRODEJNOSTI NEBO VHODNOSTI PRO URČITÝ ÚČEL VYPLÝVAJÍCÍCH Z OKOLNOSTÍ. Právní řády některých zemí nepřipouštějí vyloučení záruk vyjádřených výslovně nebo vyplývajících z okolností v určitých transakcích, a proto se na vás výše uvedené omezení nemusí vztahovat.

Tato publikace může obsahovat technické nepřesnosti nebo typografické chyby. Informace zde uvedené jsou pravidelně aktualizovány a v nových vydáních této publikace již budou tyto změny zahrnuty. IBM má právo kdykoliv bez upozornění zdokonalovat nebo měnit produkty a programy popsané v této publikaci.

Jakékoliv odkazy v této publikaci na webové stránky jiných společností než IBM jsou poskytovány pouze pro pohodlí uživatele a nemohou být žádným způsobem vykládány jako doporučení těchto webových stránek ze strany IBM. Materiály obsažené na takovýchto webových stránkách nejsou součástí materiálů k tomuto produktu IBM a tyto webové stránky mohou být používány pouze na vlastní nebezpečí.

IBM může použít nebo distribuovat jakékoliv informace, které jí sdělíte, libovolným způsobem, který společnost považuje za odpovídající, bez vzniku jakýchkoliv závazků vůči vám.

Držitelé licence na tento program, kteří si přejí mít přístup i k informacím o programu za účelem (i) výměny informací mezi nezávisle vytvořenými programy a jinými programy (včetně tohoto) a (ii) vzájemného použití sdílených informací, mohou kontaktovat:

IBM Corporation Software Interoperability Coordinator, Department YBWA <span id="page-29-0"></span>3605 Highway 52 N Rochester, MN 55901 U.S.A.

Informace tohoto typu mohou být dostupné za určitých podmínek. V některých případech připadá v úvahu zaplacení poplatku.

Zde popsaný licencovaný program a všechny licencované materiály, které jsou pro něj k dispozici, poskytuje IBM na základě smlouvy IBM Customer Agreement, Mezinárodní licenční smlouvy IBM na programy, smlouvy IBM License Agreement for Machine Code, nebo jiné ekvivalentní smlouvy mezi námi.

Všechna zde obsažená data týkající se výkonu byla zjištěna v řízeném prostředí. Výsledky získané v jiných provozních prostředích se proto mohou významně lišit. Některá měření mohla být prováděna v systémech na úrovni vývoje a nelze tedy zaručit, že tato měření budou ve všeobecně dostupných systémech stejná. Kromě toho mohla být některá měření odhadnuta na základě extrapolace. Skutečné výsledky se mohou lišit. Uživatelé tohoto dokumentu by si měli ověřit použitelná data pro své specifické prostředí.

Informace týkající se produktů jiných firem než IBM byly získány od dodavatelů těchto produktů, z jejich publikovaných sdělení, nebo z jiných veřejně dostupných zdrojů. IBM nezkoumala tyto produkty a nemůže tudíž potvrdit spolehlivost, kompatibilitu a další prohlášení vztahující se k těmto produktům. Dotazy, které se týkají vlastností produktů jiných firem než IBM, musí být adresovány jejich dodavatelům.

Všechna prohlášení týkající se budoucích směrů nebo úmyslů IBM mohou být bez upozornění změněna nebo odvolána a představují pouze záměry a cíle.

Tyto publikace obsahují příklady údajů a sestav, používaných v každodenních obchodních činnostech. Abyste si udělali co neúplnější představu, obsahují příklady názvy konkrétních podniků, firemních značek a produktů. Všechny tyto názvy jsou fiktivní a jakákoliv podobnost se jmény a adresami, používanými ve skutečných obchodních podnicích, je čistě náhodná.

#### LICENČNÍ INFORMACE:

Tyto informace obsahují vzorové aplikační programy ve zdrojovém jazyce ilustrující programovací techniky na různých operačních platformách. Tyto vzorové programy můžete bez závazků vůči IBM jakýmkoliv způsobem kopírovat, měnit a distribuovat za účelem vývoje, používání, odbytu či distribuce aplikačních programů odpovídajících rozhraní API pro operační platformu, pro kterou byly ukázkové programy napsány. Tyto vzorové programy nebyly důkladně testovány za všech podmínek. Proto IBM nemůže zaručit ani naznačit spolehlivost, provozuschopnost ani funkčnost těchto programů.

Každá kopie nebo část těchto vzorových programů nebo práce z nich odvozené musí zahrnovat následující copyrightovou výhradu:

© (jméno vaší společnosti) (rok). Části tohoto kódu jsou odvozeny ze vzorových programů společnosti IBM. © Copyright IBM Corp. \_zadejte rok nebo roky\_. Všechna práva vyhrazena.

Jestliže si prohlížíte tyto informace ve formě softcopy, nemusí se zobrazit fotografie a barevné ilustrace.

### **Informace o programovacím rozhraní**

Tato publikace Administrace aplikací dokumentuje zamýšlená programovací rozhraní, která zákazníkům umožňují psát programy za účelem získání služeb operačního systému IBM i5/OS.

### **Ochranné známky**

Následující výrazy jsou ochrannými známkami IBM ve Spojených státech anebo jiných zemích.

<span id="page-30-0"></span>i5/OS IBM IBM (logo) OS/400 System i

Adobe, logo Adobe, PostScript a logo PostScript jsou registrované ochranné známky nebo ochranné známky společnosti Adobe Systems Incorporated ve Spojených státech a případně v dalších jiných zemích.

Microsoft, Windows, Windows NT a logo Windows jsou ochranné známky společnosti Microsoft Corporation ve Spojených státech a případně v dalších jiných zemích.

Názvy jiných společností, produktů či služeb mohou být ochrannými známkami nebo servisními značkami jiných společností.

## **Ustanovení a podmínky**

Oprávnění k užívání těchto publikací je uděleno na základě následujících ustanovení a podmínek.

**Osobní použití:** Pokud zachováte všechny výhrady týkající se vlastnických práv, můžete tyto publikace kopírovat pro své osobní nekomerční použití. Tyto publikace ani jakékoliv jejich části nesmíte bez výslovného souhlasu IBM distribuovat, prezentovat ani z nich vytvářet odvozená díla.

**Komerční použití:** Pokud zachováte všechny výhrady týkající se vlastnických práv, můžete tyto publikace kopírovat, distribuovat a prezentovat výhradně uvnitř svého podniku. Bez výslovného souhlasu IBM nesmíte z těchto publikací vytvářet odvozená díla ani je (nebo jejich části) nesmíte kopírovat, distribuovat či prezentovat mimo rámec svého podniku.

Kromě oprávnění, která jsou zde výslovně udělena, se na publikace nebo jakékoliv informace, data, software a další duševní vlastnictví obsažené v těchto publikacích nevztahují žádná další vyjádřená ani odvozená oprávnění, povolení či práva.

IBM si vyhrazuje právo odvolat oprávnění zde udělená, kdykoli usoudí, že používání publikací poškozuje jeho zájmy nebo že výše uvedené pokyny nejsou řádně dodržovány.

Tyto informace můžete stahovat, exportovat či reexportovat pouze při dodržení všech příslušných zákonů a nařízení včetně veškerých vývozních zákonů a nařízení USA.

IBM NEPOSKYTUJE ŽÁDNOU ZÁRUKU, POKUD JDE O OBSAH TĚCHTO PUBLIKACÍ. TYTO PUBLIKACE JSOU POSKYTOVÁNY NA BÁZI ″JAK JSOU″ (AS-IS), BEZ JAKÝCHKOLIV ZÁRUK, VYJÁDŘENÝCH VÝSLOVNĚ NEBO VYPLÝVAJÍCÍCH Z OKOLNOSTÍ VČETNĚ, A TO ZEJMÉNA, ZÁRUK PRODEJNOSTI, NEPORUŠENÍ PRÁV TŘETÍCH STRAN NEBO ZÁRUKY VHODNOSTI PRO URČITÝ ÚČEL VYPLÝVAJÍCÍCH Z OKOLNOSTÍ.

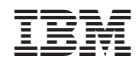

Vytištěno v Dánsku společností IBM Danmark A/S.